## Simple 1 2 3 4 steps...

...for leaders to order materials online at CTAMemberBenefits.org

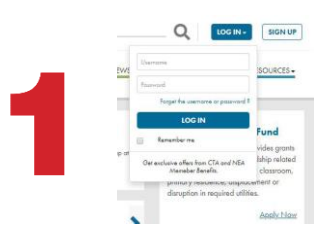

Visit CTAMemberBenefits.org and **Log in** Visit Forms and Materials under the **Tools & Resources** tab  $\rightarrow$  click on Order Materials

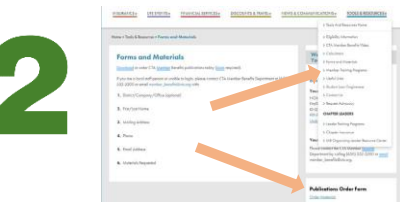

ľ

Start a New Order, enter quantity, click Add Items

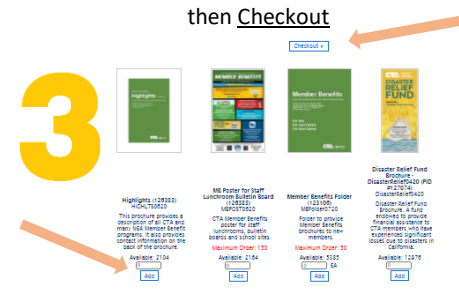

We also encourage leaders to **download** materials & share with members virtually, such as **e-mailing** or including in **e-newsletters**…

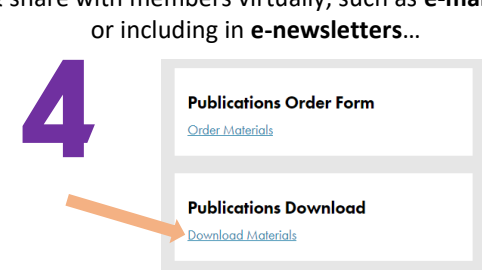